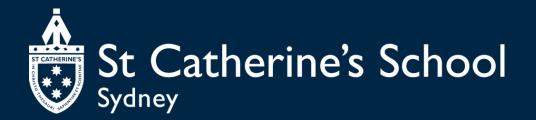

# SmartCentral

How to enrol – Holiday Programs

We are very excited to be moving to SmartCentral which will allow for more efficient and effective administration of our OSHC service.

There a number of benefits for our families as well, including:

- A secure parent portal to enter and update your and your child's details
- A single platform for before school care, after school care and holiday program bookings
- Digital and contactless sign in/out
- Ability to view your history of charges, child care subsidy payments and balance online
- Use of fee projections to estimate Child Care Subsidy (CCS) entitlements so eligible parents pay the reduced fee up front.
- Can be used on any internet capable device: smartphones, tablets, PCs and MACs

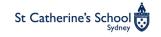

### Information

- The contact details (address, mobile number and email) of any person you wish to authorise to collect your child or act as an emergency contact.
- If you wish to claim the Child Care Subsidy Centrelink customer reference number (CRN) for the child and the linked parent (these should be two unique numbers)

### Documents to upload

- Your child's <u>AIR immunisation history statement</u>
- If your child has a medical condition eg asthma, anaphylaxis their medical management plan

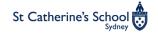

- Please ensure <u>no reply@smartcentral.net</u> is added as a safe sender to your address book.
- If you have already been using SmartCentral for your before and after school care bookings, login using your email and existing password.
- If this is your first time logging in to SmartCentral use:
  - Username: your email address
  - Password: your mobile number with no spaces eg 0412345678 (Just use the 'Forgot your password?' function if your mobile number doesn't work).
- Once logged in, click on Applications (not Bookings). A complete enrolment application is required to ensure we have all of your child's details.

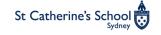

### Getting started: Existing enrolments (Mobile view)

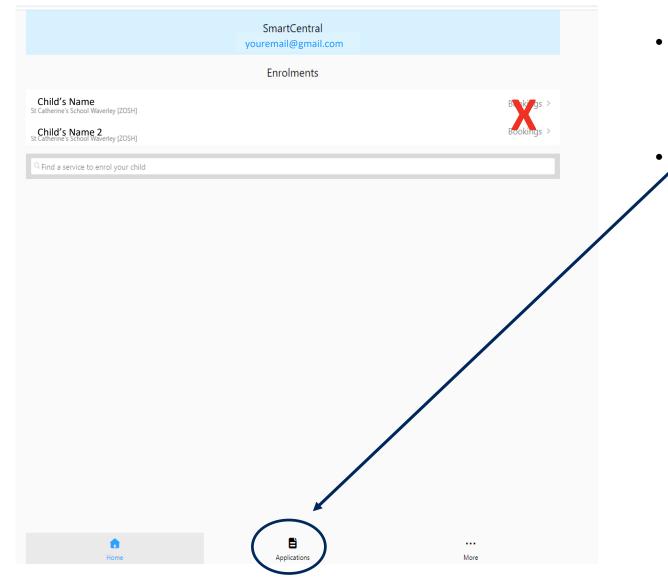

- Once you have logged in, you will see an enrolments screen with your child/ren's names. Do not click on bookings.
- Instead click on Applications at the bottom of the page

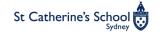

### Getting started: Existing enrolments (Mobile view)

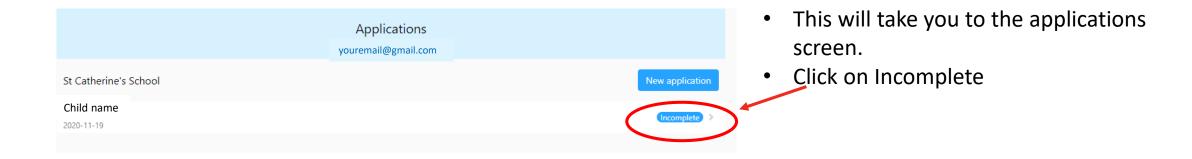

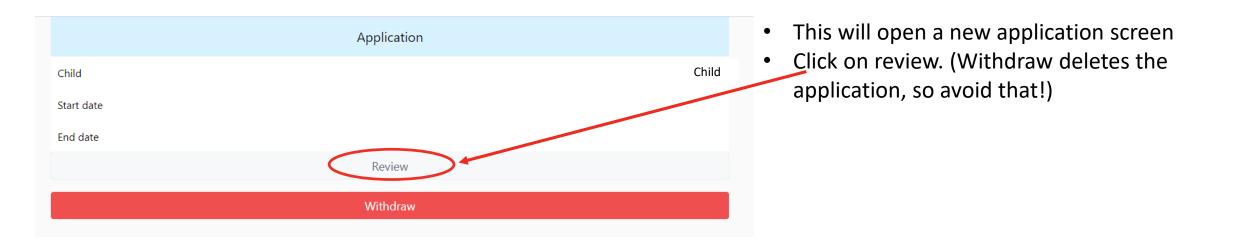

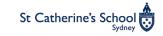

### Getting started: Existing enrolments (Desktop view)

| SmartCentral Mobile        | Account 🗸 Help 🕇 | ,                  |                       |         |
|----------------------------|------------------|--------------------|-----------------------|---------|
| Kate Barrell Applications  | Enrolments       | Statements Balance | e                     |         |
| Applications               |                  |                    |                       |         |
| Name   Suburb   Postcode   | Service type     |                    |                       |         |
| Find a service to enrol yc | Any 🗸            |                    |                       |         |
| St Catherine's School      | New Application  |                    |                       |         |
| St Catherine's School      |                  |                    |                       |         |
| Id                         | Child            | Status             | Updated at            | Notes   |
| 220035 Edit                |                  | INCOMPLETE         | 2021-03-17 14:36 AEDT | Created |
| 220036 Edit                |                  | INCOMPLETE         | 2021-03-17 14:36 AEDT | Created |
|                            |                  |                    |                       |         |

- Open the applications tab at the top of the page.
- Click on the Id number to open the incomplete application.
- Complete the required details in the yellow fields.

| application to          | enrol at St Catherine's School INCOMPLETE Withdraw                                                                                                    |
|-------------------------|----------------------------------------------------------------------------------------------------|
| Parent ?                | Review & Submit                                                                                                    |
| Child <b>?</b>          | With contactless sign in we require all people authorised to collect the child/ren from this service MUST have an<br>email address and mobile phone number entered so they can use the QR code reader. |
| Booking ?               | Need help completing your application click here                                                                                                    |
| Parent 2 <mark>?</mark> | Parent INCOMPLETE Edit                                                                                                    |
| Authorisations ?        | Kate                                                                                                    |
| Child Health ?          | Last name<br>Barrell                                                                                                    |
| Child Medical ?         | Email address<br>barrellkate@gmail.com                                                                                                    |
| Documents ?             | Gender                                                                                                    |
| Supplementary           |                                                                                                    |
| Questions ?             | Date of birth                                                                                                    |
| leview & Submit         |                                                                                                    |
|                         | Home address<br>Innen                                                                                                    |
|                         | Mobile phone number                                                                                                    |

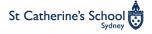

### Getting Started: New Students

### New students

- 1. Go to our <u>St Catherine's Smart Central Profile</u>
- 2. Click on the Apply button

| St Catherine's School                                                                                                    |                                                                             |
|----------------------------------------------------------------------------------------------------|-----------------------------------------------------------------------------|
|                                                                                                    | 26 Albion Street, WAVERLEY, NSW, 2024                                       |
| St Catherine's School                                                                                                    | Type ZOSH<br>Email<br>Phone 8305 6313 or 0418 651 137<br>Days of operation  |
| Apply                                                                                                    | ZOSH MON, TUE, WED, THU, FRI                                                |
|                                                                                                    | Bondi<br>Junction<br>Bondi<br>Junction<br>Pork<br>Park<br>Workley<br>Bronte |
| Our Out of School Hours Care (OSHC) program is an integral part of the<br>Beyond the Curriculum (BTC) Department, we offer before and after<br>school care and vacation Care.                                         |                                                                             |
| Our OSHC Program aims to provide a safe and nurturing environment<br>for your child. We are committed to providing a high quality and fun<br>program that allows the children to choose how their time will be spent. | Clovelly                                                                    |

### 3. Click 'Sign up a new account'

| e 9 11        |        |  |
|---------------|--------|--|
| Email address |        |  |
| Password      |        |  |
|               |        |  |
|               | LOG IN |  |
|               |        |  |
|               |        |  |

4. Enter the required details and then you will be directed to our St Catherine's enrolment application

SmartCentral Mobile Account - Help -

Application to enrol at St Catherine's School

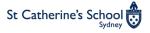

To register for St Catherine's OSHC click Apply above.

children and their families as a priority.

For more information visit StCathsConnect

We recognise that child directed play as well as more structured activities are important aspects of a child's development. We aim to foster positive self-esteem in each child and regard meeting the individual needs of all

## Helpful tips

• All questions are required unless listed as (optional)

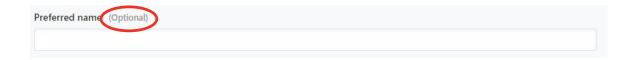

• Ensure you click save & continue after completing each section.

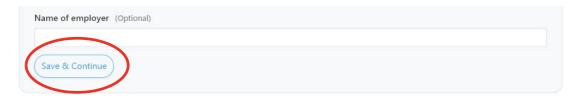

• Completed sections will show a tick

Application to er

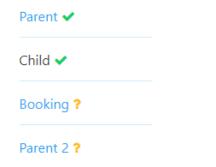

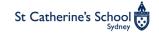

## Helpful tips

If you need to close your incomplete application, you can return via the 'Applications' tab in your profile.
 Click edit or the ID number to return to your application.

|                           |                 |                  |                       |         | youreman@gn                  | indii.com       |
|---------------------------|-----------------|------------------|-----------------------|---------|------------------------------|-----------------|
| Kate Barre Applications   | nrolments Sta   | atements Balance |                       |         | St Catherine's School        | New application |
| Applications              |                 |                  |                       |         | <b>Example</b><br>2021-01-06 | Incomplete >    |
| Name   Suburb   Postcode  | Service type    |                  |                       |         |                              |                 |
| Find a service to enrol y | Any 🗸           |                  |                       |         |                              |                 |
| St Catherine's School     | New Application |                  |                       |         |                              |                 |
| ld                        | Child           | Status           | Updated at            | Notes   |                              |                 |
| 202618 Edit               | Example         | INCOMPLETE       | 2021-01-04 12:24 AEDT | Created |                              |                 |
|                           |                 |                  |                       |         |                              |                 |

- If you require additional assistance you can visit <u>Smart Central's Parent Help</u>
- Add *no\_reply@smartcentral.net* as a safe sender in your address book to ensure you receive your confirmation emails.

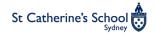

• • •

More

1

Hom

Application

### Parent I

- Parent 1 should be the linked parent to claim Child Care Subsidy (CCS)
- Parent 1 will be required to register for direct debit and will receive the statements
- Check any prefilled information e.g. dates of birth to ensure this is correct
- Complete the remaining required information

| If claiming CCS you will need to provide us with both your child's CRN and the <b>claiming</b> parent's CRN. Ensure the parent CRN<br>supplied is the parent who is claiming CCS. Contact Centrelink via my.gov.au or call 13 61 50. It is the parent's responsibility to apply<br>for the CCS benefit. You are responsible for the full fees less benefits actually paid to the service. |
|----------------------------------------------------------------------------------------------------|
| 101-202-303A                                                                                                    |
| Occupation (Optional)                                                                                                    |
|                                                                                                    |
| Name of employer (Optional)                                                                                                    |
|                                                                                                    |
| Save & Continue                                                                                                    |

Parent's Customer Reference Number (CRN) (Optional

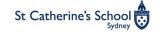

### Child

- Check any prefilled information e.g. dates of birth to ensure this is correct
- Complete the required information

| Parent ?                           | Details of your child                                                       |   |
|------------------------------------|-----------------------------------------------------------------------------|---|
| Child ?                            | First name                                                                  |   |
| looking ?                          | Last name                                                                   |   |
| arent 2 <mark>?</mark>             |                                                                             |   |
| authorisations ?                   | Preferred name                                                              |   |
| hild Health ?                      | (Optional)                                                                  |   |
| hild Medical ?                     | Date of birth                                                               |   |
| ocuments ?                         | DD/MM/YYYY<br>Gender                                                        |   |
| upplementary<br>Juestions <b>?</b> | Male ○<br>Female ○<br>Does the child live with the Primary Parent/Guardian? |   |
| eview & Submit                     | -                                                                           | ~ |

• Please note this question refers to a Concession Health Care Card issued by Services Australia.

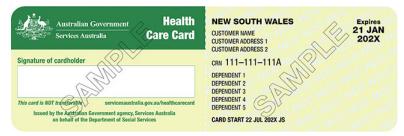

| Language spoken at ho                          | ne                       |                     |                     |                        |                           |
|------------------------------------------------|--------------------------|---------------------|---------------------|------------------------|---------------------------|
| Do you believe your chi                        | ld qualifies for Priorit | y of Access und     | er the Department   | of Education guideline | es?                       |
| Providers are asked to (b                      | ut are not legally obli  | iged to) prioritise | e children who are: |                        |                           |
| At risk of serious abuse                       | or neglect               |                     |                     |                        |                           |
| A child of a sole parent                       | who satisfies, or pa     | rents who both      | satisfy, the activi | y test through paid er | nployment.                |
| This meets the Australian<br>children at risk. | n Government's aims (    | of helping familie  | es who are most in  | need and supporting th | ne safety and wellbeing o |
| -                                              |                          |                     |                     |                        |                           |
| Is your child on a health                      |                          |                     |                     |                        |                           |

## Booking

| Parent ?         | Need help completing y | our application click he | ere                       |              |              |
|------------------|------------------------|--------------------------|---------------------------|--------------|--------------|
|                  | Booking pattern        |                          |                           |              |              |
| Child ?          |                        |                          |                           |              |              |
| Booking ?        | Booking type           |                          |                           |              |              |
| _                | Vacation program       |                          |                           |              | ~            |
| Parent 2 ?       | Autumn Holida          | y Program 2021           | Brochure                  |              |              |
| Authorisations ? |                        |                          | biochure                  |              |              |
|                  | Mon                    | Tue                      | Wed                       | Thu          | Fri          |
| Child Health ?   | 05 Apr                 | 6                        | 7                         | 8            | 9            |
| Child Medical ?  |                        |                          |                           | Green Thumbs | ✓ Late Club  |
|                  |                        | 🗆 Just 4 Fun             | Late Club                 |              |              |
| Documents ?      |                        | Early Club               | Just 4 Fun -<br>Incursion | Late Club    | Z Early Club |
| Supplementary    |                        | MasterChef               |                           | 🗆 Just 4 Fun | 🗆 Just 4 Fun |
| Questions ?      |                        |                          | Sports Camp               |              |              |
|                  | 12 Early Club          | 13                       | 14                        | 15           | 16           |
| Review & Submit  |                        |                          |                           |              |              |
|                  | Late Club              | Book Lovers              | Just 4 Fun -<br>Incursion | Late Club    | Late Club    |
|                  | Sweet Treats           | 🗆 Just 4 Fun             | Sports Camp               | 🗌 Just 4 Fun | Early Club   |
|                  | 🗆 Just 4 Fun           | Late Club                | C) Sports Camp            | Early Club   | 🗆 Just 4 Fun |
|                  |                        |                          | Late Club                 |              |              |

- Select Vacation program from the drop down menu
- View the brochure here
- Click the check boxes for the programs you would like to book

## Parent 2

- To list the details of the second parent/guardian
   Select 'Yes' from the drop down menu.
- The second parent/guardian must be listed so they can be contacted in an emergency.
- If there is not a second parent/guardian select 'No' from the drop down menu

| Parent 🗸         | Details of Parent/Guardian 2                                                                                                    |
|------------------|----------------------------------------------------------------------------------------------------|
| Child 🗸          | Parent /Guardian 2 details are required so that they may be contacted in an emergency when Parent/Guardian 1 is unable to be contacted. Is there a Parent/Guardian 2? |
| Booking 🗸        | Yes                                                                                                    |
| arent 2 <b>?</b> | First name                                                                                                    |
| uthorisations ?  | Last name                                                                                                    |
| hild Health ?    |                                                                                                    |
| hild Medical ?   | Gender<br>Male O                                                                                                    |
| ocuments ?       | Female O Date of birth (Optional)                                                                                                    |
| upplementary     | DD/MM/YYYY                                                                                                    |
| Questions ?      | Does the Parent/Guardian 2 live with the Primary Parent/Guardian?                                                                                                    |
| eview & Submit   |                                                                                                    |
|                  | Email address (Optional)                                                                                                    |
|                  | Mobile phone number (Optional)                                                                                                    |
|                  | Home phone number (Optional)                                                                                                    |
|                  | Work phone number (Optional)                                                                                                    |
|                  |                                                                                                    |

Withdraw

Application to enrol at St Catherine's School INCOMPLETE

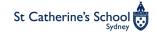

### Authorisations

- Select 'Yes' from the drop down menu to authorise us to seek medical treatment and transportation of your child by ambulance if required.
- At least two authorised nominees must be listed. These should be additional to the parents/guardians listed in Parent 1 and Parent 2.
- All persons authorised to collect your child from the service must be listed e.g. siblings, nanny's, regular babysitters, so they can receive a unique 'PIN' for digital sign out.

| Parent 🗸                            | Authorisations                                                                                                    |
|-------------------------------------|----------------------------------------------------------------------------------------------------|
| Child 🗸                             | You authorise the service to seek medical treatment from a registered medical practitioner, hospital or ambulance service; transportation of the child by an ambulance service. |
| Booking 🗸                           | Yes 🗸                                                                                                    |
| Parent 2 🗸                          | Authorised Nominees                                                                                                    |
| Authorisations ?                    | Name<br>First name                                                                                                    |
| Child Health ?                      | Joanne                                                                                                    |
| Child Medical ?                     | Last name Bloggs                                                                                                    |
| Documents ?                         | Home address<br>Street address                                                                                                    |
| Supplementary<br>Questions <b>?</b> | 1 Leichardt St                                                                                                    |
| Review & Submit                     | Suburb                                                                                                    |
|                                     | Waverley                                                                                                    |
|                                     | State                                                                                                    |
|                                     | NSW                                                                                                    |
|                                     | Postcode                                                                                                    |
|                                     | 2024                                                                                                    |
|                                     | Mobile phone number                                                                                                    |
|                                     | 0410 130 000                                                                                                    |

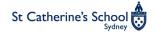

### Authorisations

- Although optional, listing the authorised nominees email address allows them to use contactless sign in/out.
- You can use the drop down menus to grant your nominees permissions, as appropriate, to:
  - Collect from the service
  - Consent to medical treatment
  - Consent to the administration of medication
  - Consent to an educator taking the child out of the service (eg Excursions)
  - Be an emergency contact if the parents/guardians can not be reached.

| Nobile phone number                                                                                                    |  |
|----------------------------------------------------------------------------------------------------|--|
| 0410 130 000                                                                                                    |  |
| mail address (Optional)                                                                                                    |  |
| btc@stcaths.nsw.edu.au                                                                                                    |  |
| Home phone number (Optional)                                                                                                    |  |
| Work phone number (Optional)                                                                                                    |  |
| Authorised to collect child from service:                                                                                                    |  |
| Yes                                                                                                    |  |
| Authorised to consent to medical treatment:                                                                                                    |  |
| No                                                                                                    |  |
| Authorised to consent to the administration of medication                                                                                                    |  |
| No                                                                                                    |  |
| Authorised to allow educator to remove child from service?<br>This person can consent to an educator taking the child outside the education and care services premises. |  |
| Yes                                                                                                    |  |
| s this person an emergency contact?                                                                                                    |  |
| mergency contact is a person who is to be notified of an emergency involving the child if any parent of the child cannot be<br>mmediately contacted.                    |  |
| Yes                                                                                                    |  |
|                                                                                                    |  |
| Relationship to child                                                                                                    |  |

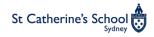

### Child health

- Complete the required information.
- Although optional, it is highly recommended to list your child's Medicare number in case of medical emergencies.
- Record your child's immunisation history by clicking on the 'x' next to each of the immunisations they have received.

#### Application to enrol at St Catherine's School INCOMPL

Parent 2 🗸

Child

Authorisations 🗸

Child Medical

Documents ?

Health ?

| LETE Withdraw |
|---------------|
|---------------|

| Parent 🗸  | child s Health mormation |
|-----------|--------------------------|
| Child 🗸   | Name of Medical Service  |
|           | Bronte Medical Centre    |
| Booking 🗸 | Name of Doctor           |

Child's Health Information

| Name of Doctor                 |
|--------------------------------|
| Dr Smith                       |
| Contact number                 |
| 02 93894422                    |
| Medical Service Address        |
| 1/133-135 Macpherson St Bronte |
| Medicare Number (Optional)     |
| 9999 99999 9-9                 |

| 2 months  | × |  |
|-----------|---|--|
| 4 months  | × |  |
| 6 months  | × |  |
| 12 months | × |  |
| 18 months | × |  |
| 4 years   | × |  |

### Child medical

- All disability, special considerations, dietary requirements and medical conditions must be listed here.
- Selecting 'Yes' from the drop down menus will open additional boxes for you to provide details.

|     | Parent 🗸                            | Child's Medical Information                                                                                                    |    |  |  |  |
|-----|-------------------------------------|----------------------------------------------------------------------------------------------------|----|--|--|--|
|     | Child 🗸                             | Does your child have a disability?                                                                                                    |    |  |  |  |
|     | Booking 🗸                           | No                                                                                                    | ~  |  |  |  |
|     | Parent 2 🗸                          | Does your child have special considerations for example, any cultural, religious, or dietary requirements or additional needs?              |    |  |  |  |
| a   |                                     | No                                                                                                    | ~  |  |  |  |
| n a | Authorisations 🗸                    | Does your child have any specific healthcare needs including any diagnosed medical conditions such as allergies, asthma or anaphylaxis? Yes |    |  |  |  |
|     | Child Health 🗸                      |                                                                                                    |    |  |  |  |
| n   | Child Medical ?                     | Provide some details:                                                                                                    |    |  |  |  |
|     | Documents ?                         | Anaphylaxis to pistachio nuts                                                                                                    |    |  |  |  |
|     | Supplementary<br>Questions <b>?</b> |                                                                                                    |    |  |  |  |
|     | Review & Submit                     |                                                                                                    |    |  |  |  |
|     |                                     |                                                                                                    |    |  |  |  |
|     |                                     |                                                                                                    |    |  |  |  |
|     |                                     |                                                                                                    |    |  |  |  |
|     | Does you                            | ur child have any dietary restrictions?                                                                                                    |    |  |  |  |
|     | Yes                                 |                                                                                                    | ~  |  |  |  |
|     | Provide                             | some details:                                                                                                    |    |  |  |  |
|     | No pist                             | achio nuts                                                                                                    |    |  |  |  |
|     | Save 8                              | د Continue                                                                                                    | 11 |  |  |  |

ol 🗖

### Documents

 If you selected 'Yes' to your child having a medical condition you will be required to upload a copy of the child's medical management plan eg Anaphylaxis Action Plan, Asthma

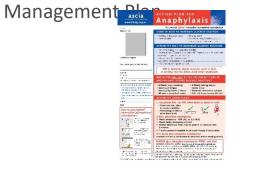

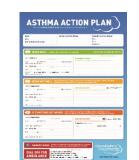

- All parents will be required to upload their child's AIR immunisation history statement.
- If you selected 'Yes' to your child having a medical condition you will be required to complete a risk minimisation plan. Please download the appropriate risk minimisation plan, complete and upload. If the appropriate plan is not available we will contact you with a plan to complete. Please download the Medical Conditions
   Policy for your records.
   Page 19

#### Documents

#### Upload a scanned copy of the medical management plan:

Choose File ASCIA\_Action\_Plan\_Anaphylaxis\_EpiPen\_Red\_2020.jpg

Upload a copy of the immunisation record:

Choose File No file chosen

#### Anaphylaxis risk minimisation plan: (Optional)

If you child is diagnosed as at risk to anaphylaxis: Download the Anaphylaxis Risk Minimisation plan below, complete the form and upload the completed plan to your application.

#### Download Anaphylaxis Risk Minimisation 2021.pdf

Choose File Anaphylaxis Risk Minimisation 2021.pdf

#### Asthma risk minimisation plan: (Optional)

If you child is diagnosed with Asthma: Download the Asthma Risk Minimisation plan below, complete the form and upload the completed plan to your application.

#### Download Asthma Risk Minimisation 2021.pdf

Choose File No file chosen

#### Epilepsy risk minimisation plan: (Optional)

If you child is diagnosed with Epilepsy: Download the Epilepsy Risk Minimisation plan below, complete the form and upload the completed plan to your application.

#### Download Epilepsy Risk Minimissation Plan 2021.pdf

Choose File No file chosen

Medical conditions policy: (Optional)

Please download for your records if your child has a medical condition.

Download Medical Conditions Policy.pdf

Choose File No file chosen

Save & Continue

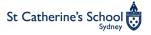

## Supplementary questions

- This sections allows you to:
  - Provide additional information about your child
  - List your child's cocurricular activities
  - Agree/provide consent for St Catherine's OSHC specific policies
  - Photo permissions
  - Sunscreen consent

Supplementary questions

Getting to know your child (Optional)

Is there anything else you would like us to know that will assist us in getting to know your child?

For example, likes, dislikes, behaviour management, needs, strengths.

Other Issues (Optional)

Does the child have a developmental delay or disability including intellectual, sensory or physical impairment?

#### BTC, sport, music or other school co-curricular activities (Optional)

List your child's BTC, sport, music or other school based co-curricular activities. Please include the day, start and finish time of each activity eg Year 3/4 Jazz Monday 3-4pm.

#### BTC, sport, music or other school co-curricular permmisions

I consent to the OSHC service signing my child out from the service and escorting them to their school based co-curricular activities on days they are booked into the service. I consent to the OSHC service collecting my child from school based co-curricular activities on my behalf on days they are booked into the service.

#### Late collection policy

I understand that it is the school's policy that my child will be brought to the OSHC service if I am late to collect from car line or a co-curricular activity and that I will incur the casual fee for this attendance.

#### Images, videos and interviews permissions

In preparation for the production of school publications, school marketing and school advertising material, permission is sought to use images and/or video of your child/children.

All images will be gathered by appointed professionals and/or staff only.

Photographs and video footage generated may be used in internal publications, external publications, portal, website and other marketing material specifically created for school use and school promotion.

Some interviews may be conducted periodically throughout the year to coincide with specific events or excursions. Interviews may be conducted during school hours by designated staff members. Information gathered may be used in school publications and marketing material prepared by the school for school promotion.

No names will be used without parental approval, for images supplied to independent newspapers and magazines.

#### Sunscreen Consent

I give permission for my child to have a 50+ sunscreen applied as per the service's sun smart policy.

#### Declaration and Emergency Medical Treatment Consent

I agree to collect or make arrangements for the collection of the child referred to in this enrolment application if he/she becomes unwell at the service; consent to the staff of the children's service seeking, or where appropriate, administering, such emergency medical, hospital, dental or ambulance services; or treatment as is reasonably necessary and that I will reimburse any necessary expenses incurred by the children's service; understand that in an emergency situation or fire drill where evacuation is necessary that my child may need to leave the premises under the direction and supervision of staff; declare that the information in this enrolment form is true and correct and undertake to immediately inform the children's service in the event of any change to this information.

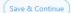

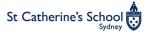

### Review and submit

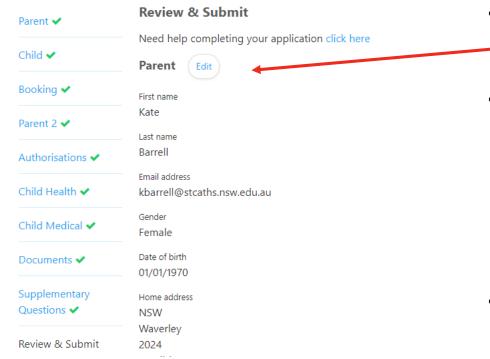

- Please review all information entered to ensure it is correct.If you need to edit a section, select the 'Edit' button.
- Once you have reviewed all sections press 'Submit'

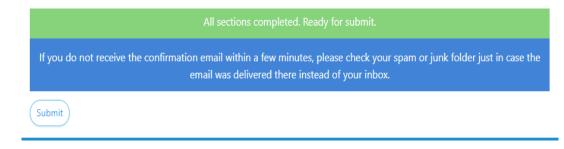

 You will receive an email from *no\_reply@smartcentral.net* confirming you have submitted the application successfully.

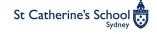

## Adding a new sibling

### You submitted the application successfully

Applying for another child to the same service? Click here.

| Example                             |                                                  |  |
|-------------------------------------|--------------------------------------------------|--|
| Сору                                |                                                  |  |
| Parent ?                            | Need help completing your application click here |  |
|                                     | Parent                                           |  |
| Child ?                             | Details of Parent/Guardian 1.                    |  |
| Booking ?                           | First name                                       |  |
| Parent 2 <b>?</b>                   | Kate                                             |  |
| Authorisations ?                    | Last name                                        |  |
| Authorisations r                    | Barrell                                          |  |
| Child Health ?                      | Email address                                    |  |
| Child Medical ?                     | kbarrell@stcaths.nsw.edu.au                      |  |
|                                     | Gender                                           |  |
| Documents ?                         | Male O                                           |  |
|                                     | — Female ○<br>Date of birth                      |  |
| Supplementary<br>Questions <b>?</b> | DD/MM/YYYY                                       |  |
|                                     | Home address                                     |  |
|                                     | Street address                                   |  |

- On submission of your first child's application, a link will
   open to apply for another child.
- Or you can return to the applications page and select "New Application".
- The link or the 'New Application' button will take you to the application screen and give you the option to copy an existing application.

Select the child whose application you are going to copy

• Then select copy

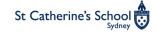

## Adding a new sibling

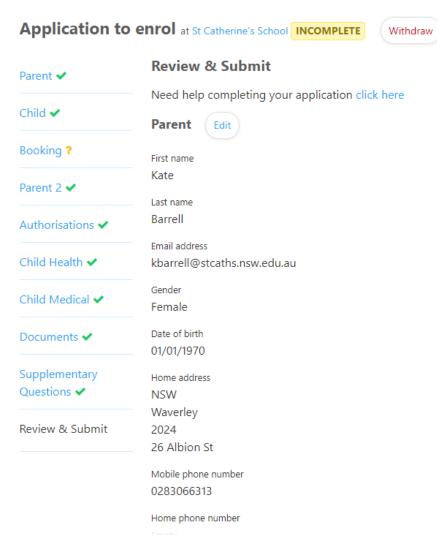

• This will open a new pre-filled incomplete application.

• Please ensure you carefully review the information in the following sections for the new child:

- Child
- Booking
- Child Health
- Child Medical
- Documents
- Supplementary questions

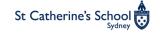

We will review your enrolment application and then complete one of the following actions:

- Approve the application if the application is complete and the OSHC service can fulfil the booking request, you
  will receive an email confirming that the application is approved.
- Request more information if the application is missing required information or completed incorrectly eg
  medical plan is not provided, parents or legal guardians have nominated themselves as authorised contacts, you
  will receive an email requesting more information and you will need to resubmit before the application can be
  approved.
- Reject your application in rare instances we may reject your application e.g. if your account is arrears, or we
  need you to submit a fresh application. You will receive an email with a reason for the rejected application.

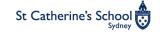

## Digital Sign in/out - where to find your PINs

- Login to SmartCentral
- Once you have logged in, go to the Enrolments tab.
- Parent 1 PIN can be found at the top of the page:

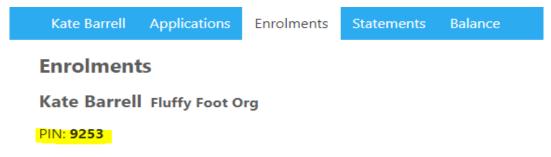

• Authorised contacts PINS can be found next to your child's enrolment

| Id    | Service | Child            | Start      | End | Status            | PIN                                                     |
|-------|---------|------------------|------------|-----|-------------------|---------------------------------------------------------|
| 22260 | ZOSH    | Saint Catherines | 2021-02-15 |     | Not yet submitted | Joe Smith: 8232<br>Jane Smith: 8613<br>Mr Barrell: 1939 |

• Parent 1 is responsible for giving Parent 2 and all authorised contacts their PIN for sign in/out.

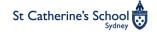

### Direct Debit registration

Parents will receive an email from *no reply@smartcentral.net* to register for Direct Debit payments ٠ (example email below). A valid registration is required for all families. Please note if you have not registered for direct debit or your payment fails your child's booking may be cancelled.

 $\times$ 

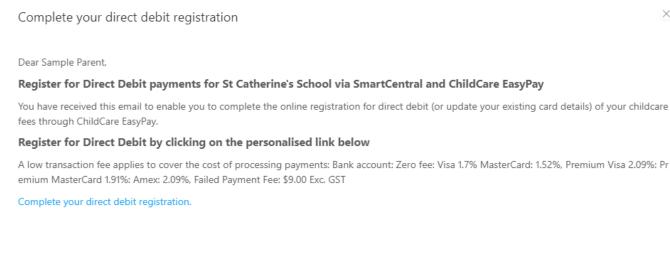

St Catherine's School

26 Albion St, Waverley, NSW, 2024

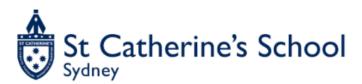

Powered by SmartCentral

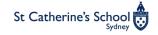